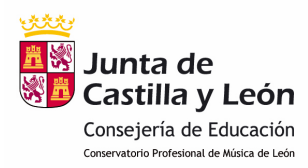

# **Bienvenidos al Conservatorio Profesional de Música de León**

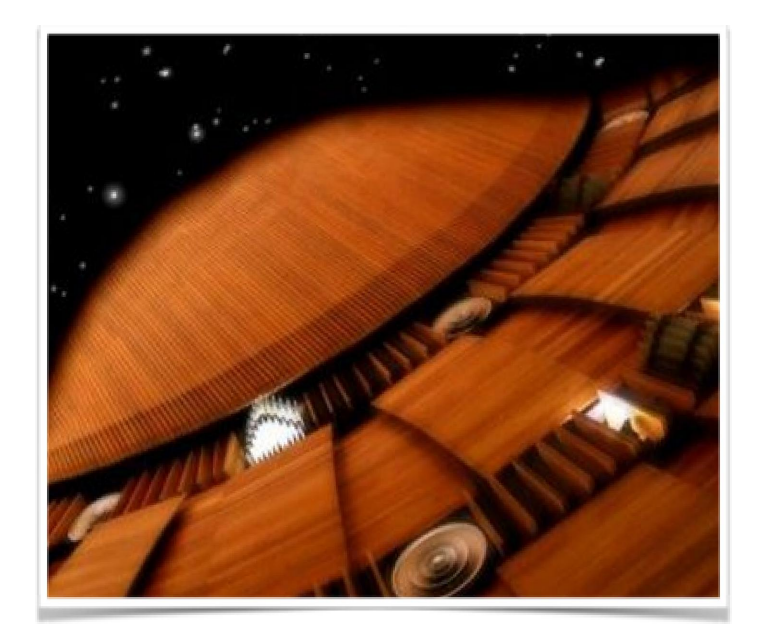

# **Alumn@s**

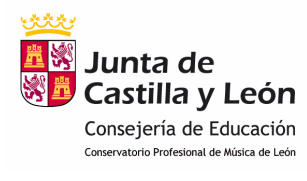

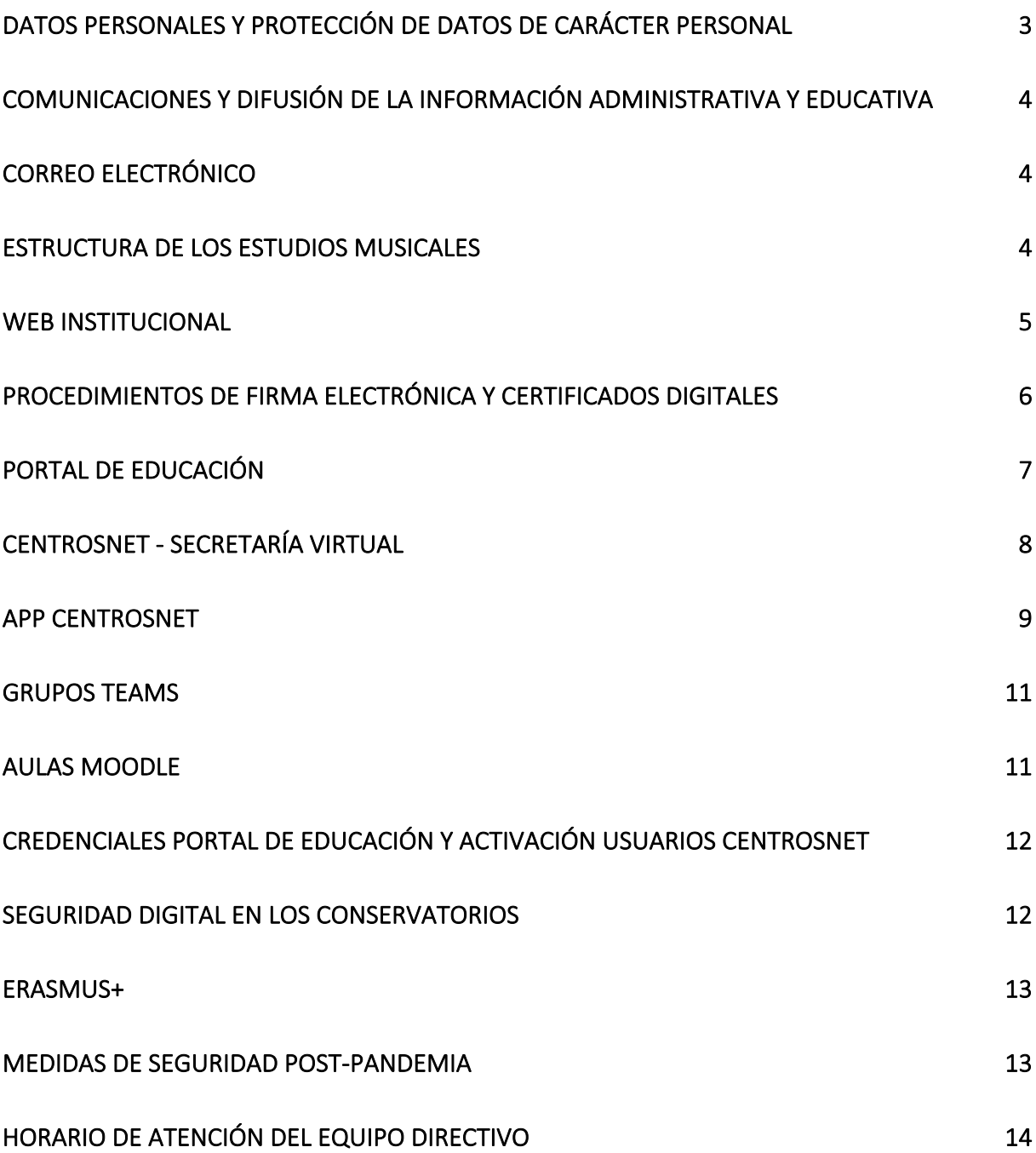

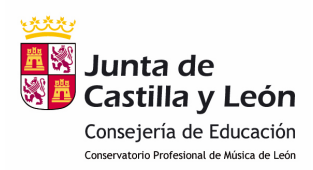

Estimad@ alumn@:

En las líneas siguientes procederemos a explicarte algunos de los procedimientos y recursos que utilizamos en las distintas actividades académicas que se desarrollan en nuestro centro

# **DATOS PERSONALES Y PROTECCIÓN DE DATOS DE CARÁCTER PERSONAL**

Solicitamos tu colaboración para mantener actualizados nuestros archivos, por esa razón en determinados momentos como la matriculación, te pediremos una actualización de tus datos personales (correo electrónico, teléfono, dirección postal, etc.), para poder mantener en buenas condiciones nuestros cauces de comunicación, así como para la correcta implementación y configuración de las aulas virtuales y grupos Teams que complementan nuestras actividades didácticas y pedagógicas. Te rogamos que si a lo largo del curso, se produce algún cambio en tus datos, lo comuniques a la secretaría del centro a la mayor brevedad posible.

En el momento de la matriculación, pediremos tu permiso para la utilización de imágenes o grabaciones de las actividades que organiza el centro, para su difusión en nuestra web y redes sociales. Te garantizamos que utilizaremos estos materiales de manera responsable y para ningún otro fin que no sea didáctico o informativo de las actividades académicas y musicales que nuestro centro realiza y que forman parte de vuestra formación. No obstante, y cumpliendo lo establecido por la Consejería de Educación y la Agencia Española de Protección de Datos, puedes ejercer tu derecho a que estas imágenes o grabaciones no sean difundidas en estos medios.

3

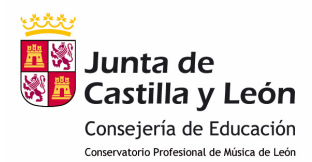

Tal y como figura en nuestro Reglamento de Régimen Interno, queda terminantemente prohibida la utilización de dispositivos digitales no autorizados en las actividades lectivas y académicas, siendo el profesor/a o responsable de actividad, la única persona legitimada para utilizarlos o determinar su uso con fines estrictamente didácticos o educativos. En el caso de nuestras actividades musicales participativas, te rogamos que si realizas la toma de imágenes o grabaciones, evites su difusión por cualquier tipo de canal web, aplicación de mensajería o redes sociales, a no ser que cuentes con el consentimiento escrito e informado del resto de personas que aparezcan en ella.

# **COMUNICACIONES Y DIFUSIÓN DE LA INFORMACIÓN ADMINISTRATIVA Y EDUCATIVA**

A continuación, te presentamos los recursos de comunicación utilizados en nuestro centro.

#### **CORREO ELECTRÓNICO**

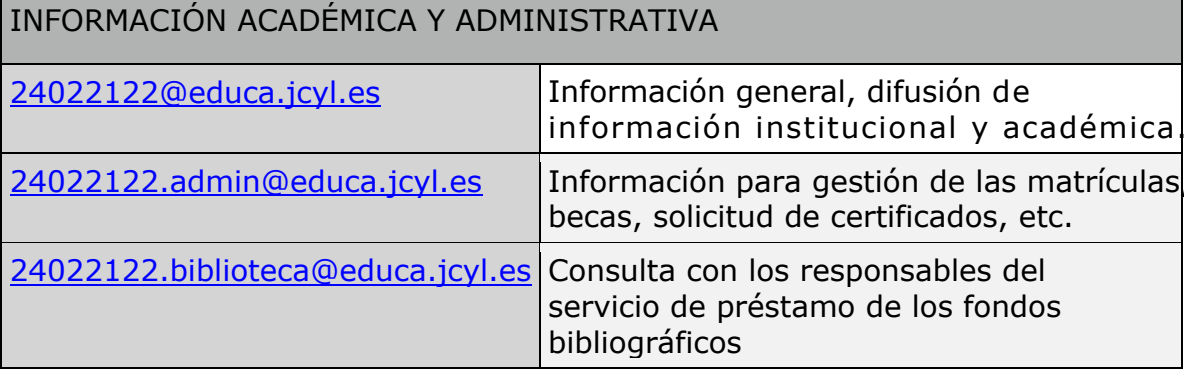

#### **ESTRUCTURA DE LOS ESTUDIOS MUSICALES**

Para conocer la configuración de las enseñanzas musicales elementales y profesionales en las especialidades instrumentales impartidas en nuestro centro con la distribución de asignaturas y carga horaria semanal te recomendamos la consulta en nuestra web

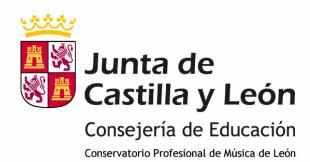

del apartado *Dedicación horaria semanal* o el documento Boletín informativo.

#### **WEB INSTITUCIONAL**

Nuestra web es la puerta de acceso a las plataformas educativas que utilizamos: CENTROSNET – SECRETARÍA VIRTUAL, AULA MOODLE y PORTAL DE EDUCACIÓN, así como también a otros recursos TIC, como repositorios de partituras (proyecto IMSLP, SCORSER), espacios virtuales desarrollados por el profesorado: *sección Profesores en la red*, enlaces a las instituciones educativas y culturales con las que mantenemos una colaboración activa. Especial relevancia tienen **las guías y enlaces** que facilitamos en la web para facilitar a nuestros usuarios (profesores, alumn@s y familias) el uso de los **recursos Office 365**: ACCESO E **INSTALACIÓN DE TEAMS** GUÍAS PARA ALUMNOS Y FAMILIAS, así como los enlaces para que nuestros usuarios alumn@s y familias puedan ACTIVAR sus USUARIOS y CREDENCIALES, tanto del PORTAL DE EDUCACIÓN, como de la PLATAFORMA CENTROSNET.

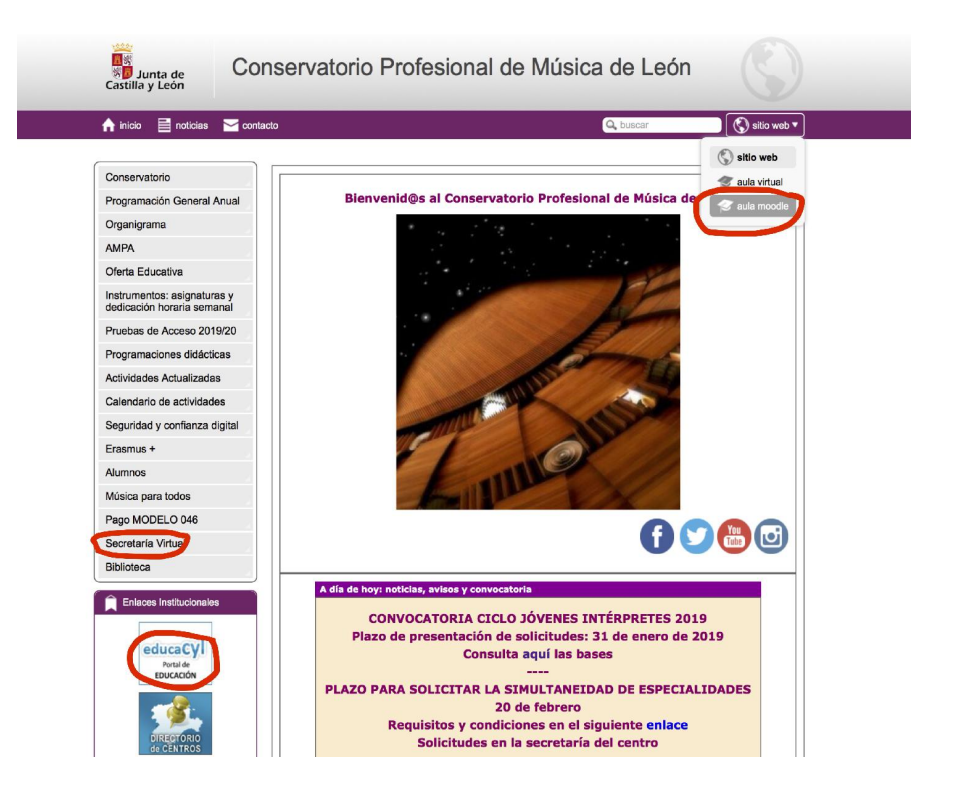

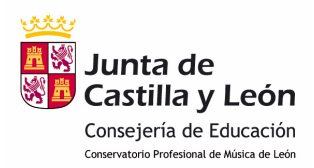

Para la promoción de las actividades musicales, utilizamos las redes sociales FACEBOOK, TWITTER, INSTAGRAM y YOUTUBE.

Además de estos recursos, nuestra web tiene habilitada las siguientes secciones con información actualizada del centro: documentación institucional actualizada (proyecto educativo, curricular, reglamento de régimen interno, plan digital de centro), programaciones didácticas, oferta educativa, acceso a las aplicaciones de pago de matrícula, actividades, servicio de biblioteca, etc.; y una sección específica de Alumnos, en la que se puede localizar esta información: convocatorias activas, avisos, delegados de alumn@s, normas de permisos de estudio, normas de préstamo de instrumentos (solo disponible para determinadas especialidades), información sobre espacios web desarrollados por el profesorado, información sobre la normativa actualizada de las enseñanzas artísticas con ESO y Bachillerato, requisitos para la simultaneidad de especialidades, e información administrativa sobre las convalidaciones, con enlaces a los organismos a los que hay que dirigir las solicitudes.

## **PROCEDIMIENTOS DE FIRMA ELECTRÓNICA Y CERTIFICADOS DIGITALES**

Os recordamos que para la gestión de diversos trámites con las unidades administrativas educativas (solicitudes de ayudas y becas, convalidaciones o similares) es necesario tener habilitado en algún dispositivo personal con acceso a Internet algún procedimiento de firma electrónica (certificado digital, dni electrónico o clave firma). Más información en el siguiente enlace de CyL Digital

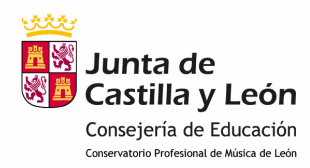

#### **PORTAL DE EDUCACIÓN**

Los usuarios alumn@s de los centros educativos de titularidad pública de la Consejería de Educación de Castilla y León, disponen de licencias para el uso de recursos del OFFICE 365: Word, Onedrive de 1 TB, correo electrónico, TEAMS, STREAM, FORMS, etc. En la imagen que figura a continuación, se puede localizar el acceso a las aplicaciones de Escritorio del Office 365, que además pueden descargarse para su utilización en distintos tipos de dispositivos (ordenadores, tablets, Smartphone, etc.). Si eres usuario de otro centro educativo público dependiente de esta consejería, las credenciales de acceso al portal de educación son las mismas. Si este no es el caso, las credenciales te serán facilitadas bien a través del tutor/a (profesor de la especialidad instrumental) o bien en la secretaría de nuestro centro. Avanzando dentro de la página de inicio de la web se encuentra lo siguiente:

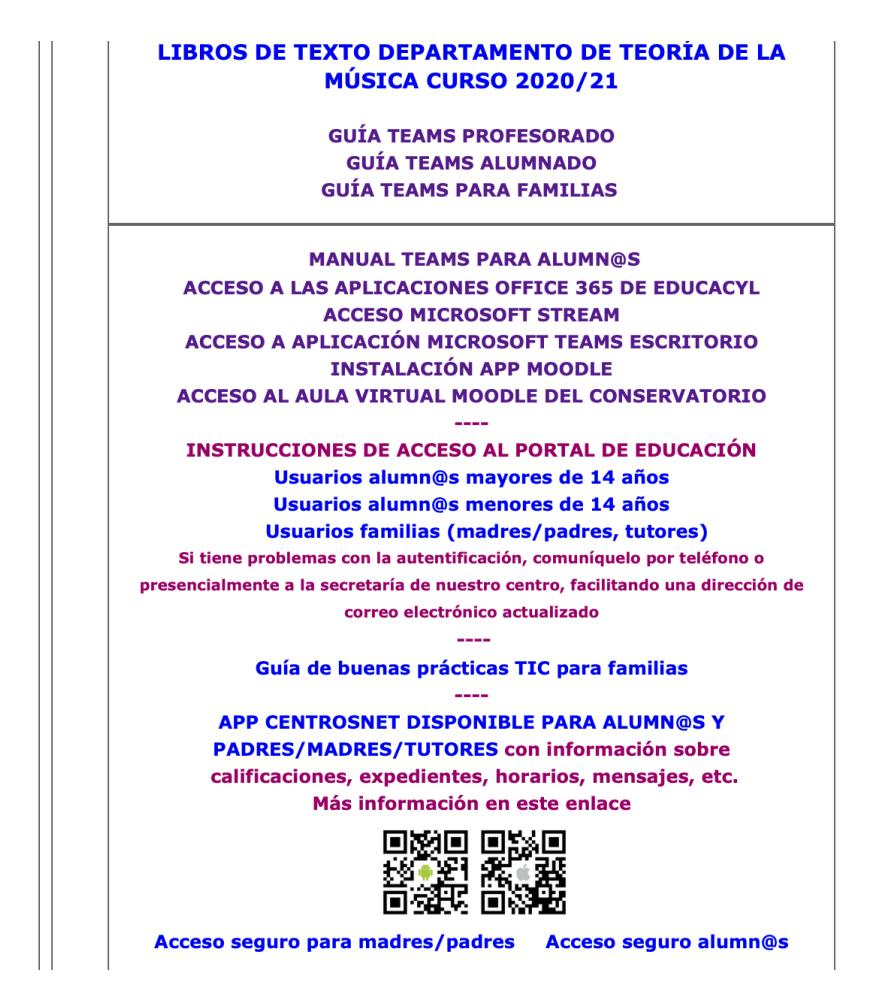

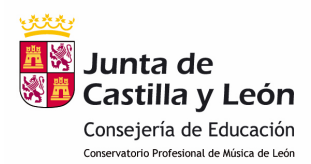

En relación, al uso de estos recursos para el desarrollo de las actividades didácticas y educativas, será el profesorado en sus clases quien informe de los recursos que habilite en función del contexto de su asignatura.

#### **CENTROSNET - SECRETARÍA VIRTUAL**

A través de la plataforma Centrosnet - Secretaría Virtual puedes realizar la consulta de datos como horarios, equipo docente, historial académico, situaciones administrativas (pérdida de evaluación continua, convalidaciones, etc.); registro de faltas de asistencia, comunicaciones con los profesores y los servicios administrativos del centro, resultados de evaluaciones, comentarios del profesorado sobre el rendimiento académico, etc. Para poder acceder, debes asegurarte de entrar en Login Alumnos.

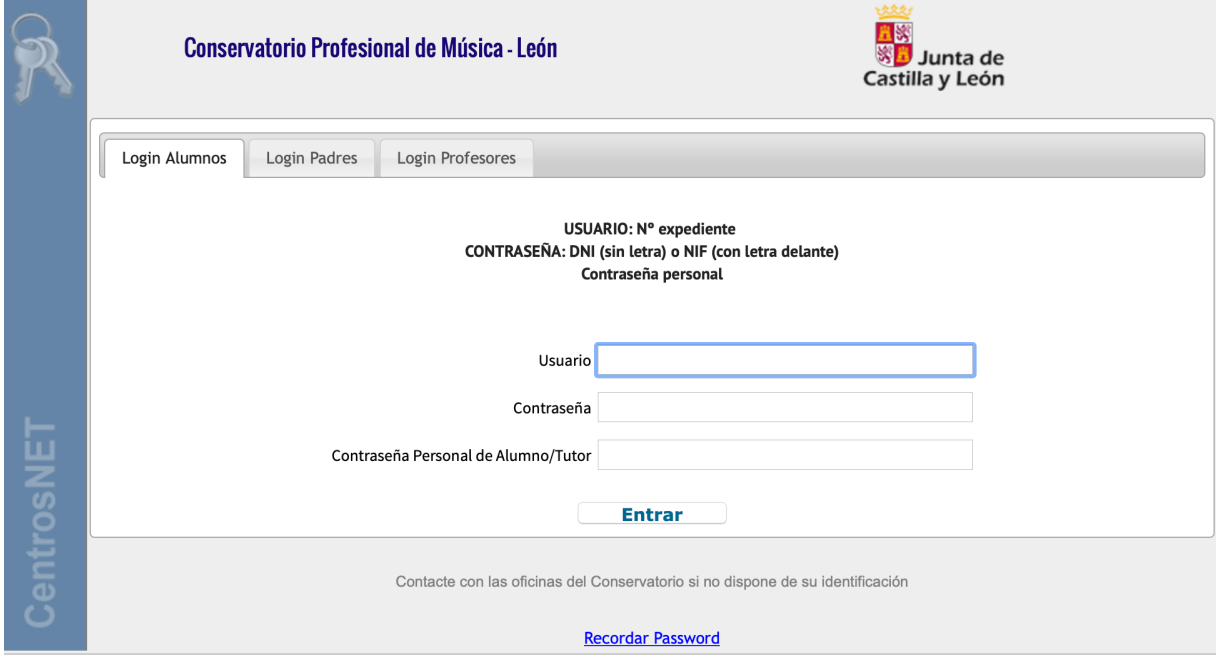

Para poder acceder a esta plataforma, es necesario un usuario, una contraseña y una contraseña personal. Si es la primera vez que accedes a esta plataforma en este centro, desde la secretaría del centro te facilitarán las instrucciones necesarias para activar tus usuarios y contraseñas. En el caso, de que ya formes parte de nuestras bases de

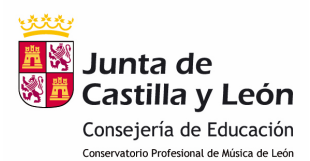

datos, en la página de inicio de nuestra web, al final de la página encontrarás las recomendaciones para establecer un acceso seguro. Aquí encontrarás algunas de las funcionalidades:

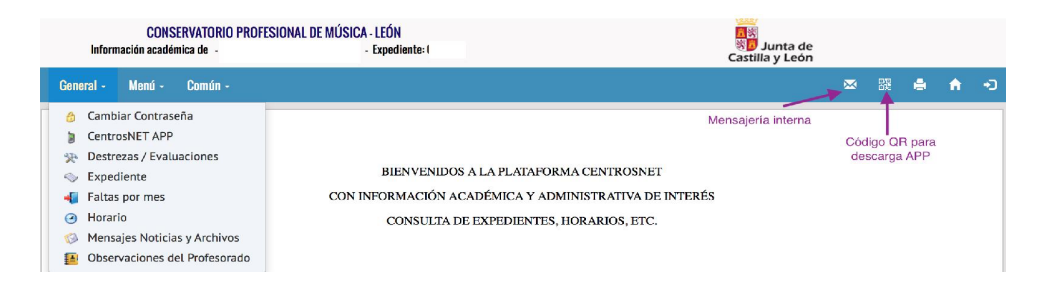

#### **APP CENTROSNET**

La plataforma Centrosnet se utiliza como herramienta de comunicación con los alumnos y/ o sus familias para enviar información, avisos e incidencias tales como la comunicación de situación de pérdida de evaluación continua, las ausencias no previstas del profesorado, los plazos límites de cumplimiento de pagos; bien mediante envío de SMS o bien mediante aviso a través de la APP CENTROSNET (para iOS y Android) recurso desarrollado por DIAL S. L. empresa encargada del soporte de esta plataforma. En la página de inicio del centro, encontrarás fácilmente los medios para descargarte gratuitamente esta aplicación. Algunas de las ventajas de uso, son recibir mensajes y avisos del profesorado y del centro en tiempo real, la consulta de horarios, aulas asignadas y faltas de asistencia, la consulta de calificaciones finales y de evaluaciones. Todas las comunicaciones de avisos de ausencias de profesorado se realizarán a través de la plataforma Centrosnet, bien a través de la APP si se tiene instalada en el móvil o bien a través de SMS si no se instala la aplicación. De igual forma, los registros de las posibles ausencias del alumnado también se comunicarán a través de la plataforma Centrosnet. **Los resultados de las calificaciones obtenidas en los tres trimestres y en las convocatorias ordinaria y extraordinaria de septiembre, serán informados por los tutores y podrán consultarse en la plataforma** 

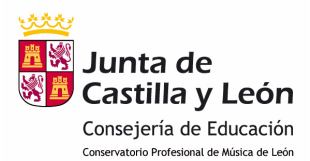

**Centrosnet**. Una vez autentificados dentro de la plataforma debes dirigirte al apartado Destrezas:

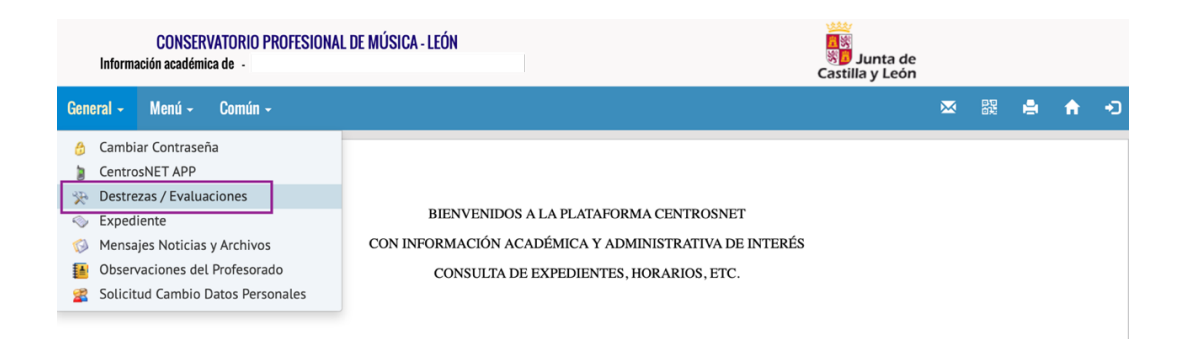

Tras ello podrás descargarte un boletín informativo (en formato pdf) con información detallada de resultados de calificaciones, observaciones del resultado de la evaluación y faltas de asistencia registradas a lo largo del trimestre.

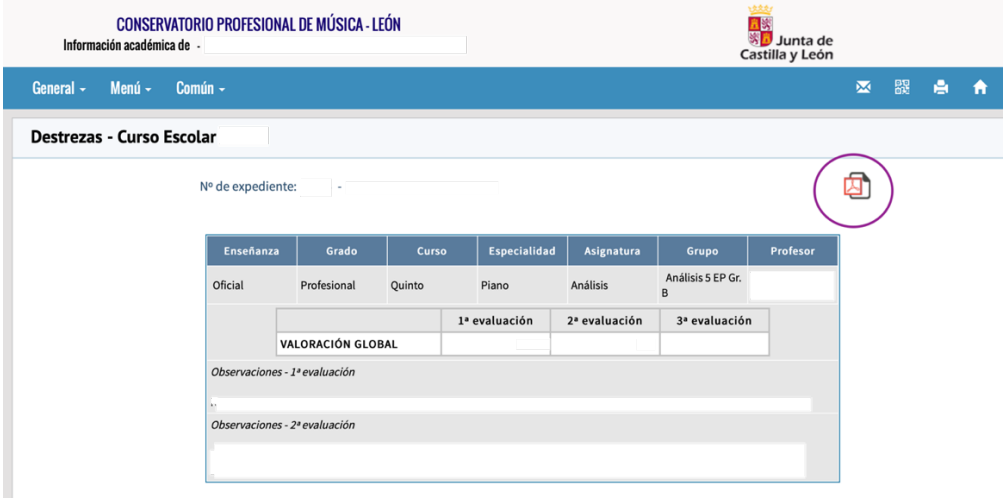

Para la consulta de las calificaciones finales tanto de la convocatoria ordinaria como de la extraordinaria también podrá accederse a partir del apartado Expediente, donde figura un histórico de todas las calificaciones obtenidas a lo largo de todas las enseñanzas cursadas con referencia a cada curso académico.

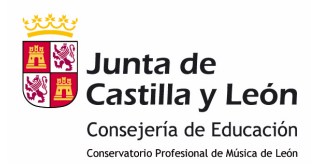

#### **GRUPOS TEAMS**

Nuestro centro tiene habilitados grupos TEAMS para el desarrollo de las actividades didácticas (grupos aula, grupos o canales de tutoría, grupos para actividades, etc.). La versatilidad de este entorno colaborativo permite además de ser un complemento para las actividades de aula, una herramienta de comunicación a través de la cual desarrollar todas aquellas actividades que requieran la utilización de la videoconferencia. Recomendamos que una vez dispongas de las credenciales del Portal de Educación, habilites un dispositivo (móvil, tablet u ordenador) para instalar en el mismo la aplicación de Escritorio de Microsoft Teams, lo cual puede facilitar mucho la utilización de este recurso (evitando la introducción continua de usuarios y contraseñas). También puedes hacer uso de esta aplicación en su versión web. Junto con el correo electrónico, TEAMs será la herramienta de comunicación para el desarrollo de las actividades docentes y de tutoría. Cada profesor/a y tutor/a, en función de las características de la asignatura que imparta, os informará en su momento de cómo organizará sus actividades a través de esta herramienta.

#### **AULAS MOODLE**

Nuestro centro dispone de varias AULAS MOODLE, cuyo acceso está disponible en el menú superior derecho de nuestra web. Esta herramienta constituye uno de los apoyos de aprendizaje más útiles. Los profesores que tengan configurada su aula Moodle, informarán en sus propias clases sobre los grupos activos que han desarrollado. Por último señalar, que se ha activado también una APP AULA EDUCACYL para el uso de las aulas virtuales en los diferentes tipos de dispositivos (ordenadores, tablets, etc.).

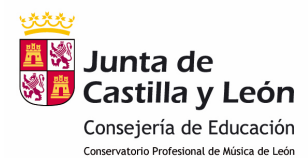

## **CREDENCIALES PORTAL DE EDUCACIÓN Y ACTIVACIÓN USUARIOS CENTROSNET**

Para los alumnos que acceden por primera vez al centro, los profesores tutores serán los encargados en primera de instancia de facilitar las credenciales del Portal de Educación (en aquellos casos que todavía no lo tengan) y los datos necesarios para activar los correspondientes perfiles de la plataforma Centrosnet. No obstante, desde el área de administración del centro y desde la web institucional, se ofrecerá el soporte necesario a cualquier usuario que pueda precisarlo, habilitando un horario específico para la atención de incidencias que se anunciará una vez iniciado el curso académico.

Por último, queremos destacar que es fundamental tener activas y en funcionamiento las credenciales del portal de educación (@educa.jcyl.es), ya que a través de este recurso podéis acceder a diferentes contenidos y funcionalidades que contribuyen a la participación y desarrollo de nuestra vida académica, como la consulta sobre preferencias de horarios, cuestionarios de calidad sobre funcionamiento del centro, acceso a programaciones didácticas, etc.

#### **SEGURIDAD DIGITAL EN LOS CONSERVATORIOS**

Para gestionar de la manera más adecuada los recursos y estrategias TIC te recomendamos que consultes los manuales que ha elaborado el seminario TIC sobre Seguridad y Confianza Digital para conservatorios dirigidos a Alumnos. Están destinados a favorecer entornos virtuales de aprendizaje seguros y prácticas TIC adecuadas a las características de nuestras enseñanzas. En ellos se abordan aspectos fundamentales como la gestión de contraseñas, el uso responsable de recursos TIC, la utilización imágenes y grabaciones dentro del marco de protección de datos de carácter personal, la prevención de conductas relacionadas con el ciberacoso, etc. Se encuentran disponibles en nuestra web en Seguridad digital en conservatorios. Ante cualquier duda, consulta al equipo directivo.

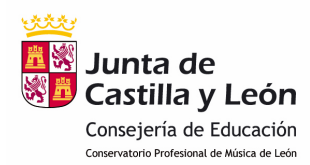

#### **ERASMUS+**

Nuestro centro forma parte del CONSORCIO MDA3: Internacionalización de las Enseñanzas Artísticas Profesionales, dentro del programa de Movilidad Internacional que gestiona **FUESCYL**. En este enlace podrás encontrar información sobre los centros miembros, requisitos, modelos y anexos de solicitud, etc. Si estás interesado en conocer más detalles de este programa, puedes consultar a tu tutor/a (profesor/a de instrumento) quien te pondrá en contacto con nuestro coordinador/a de centro del programa Erasmus+.

#### **MEDIDAS DE SEGURIDAD POST-PANDEMIA**

Aunque iniciamos el curso en condiciones de normalidad, te recomendamos seguir manteniendo las siguientes medidas de seguridad:

- Mantenimiento de la distancia interpersonal de seguridad en todas las actividades del centro.
- Extremar las medidas de higiene, lavado de manos o uso de gel hidroalcohólico.
- No compartir enseres ni instrumentos y evitar el contacto físico en la medida de lo posible.
- Atender al cuidado y protección personal.
- Cuidar la puntualidad en el desarrollo de las clases.
- Limitar al máximo el movimiento dentro del edificio.
- Favorecer la fluidez de movimiento entre las clases.
- Mantenerse alerta ante los posibles cambios de instrucciones que emitan las autoridades sanitarias y educativas y los carteles expuestos en los tablones.

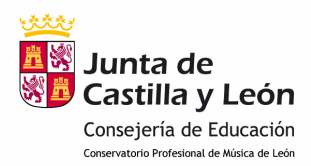

#### **HORARIO DE ATENCIÓN DEL EQUIPO DIRECTIVO**

Recordad que estamos a tu disposición para la resolución de cualquier duda o incidencia y que en el inicio de curso estableceremos un horario de atención al público en el acceso a los despachos de dirección de la planta baja y en el Horario equipo directivo de nuestra web.

Muchas gracias por vuestra atención.